XEROX PALO ALTO RESEARCH CENTER COMPUTER COMPUTER SCIENCE Laboratory

January 13, 1976

To: CSL/SSL

From: Patrick Baudelaire

Subject: FRED

# 1. Introduction

FRED is an interactiveditor of curves, intended to be used mainly for creating fonts. FRED is used to define outlines of characters.

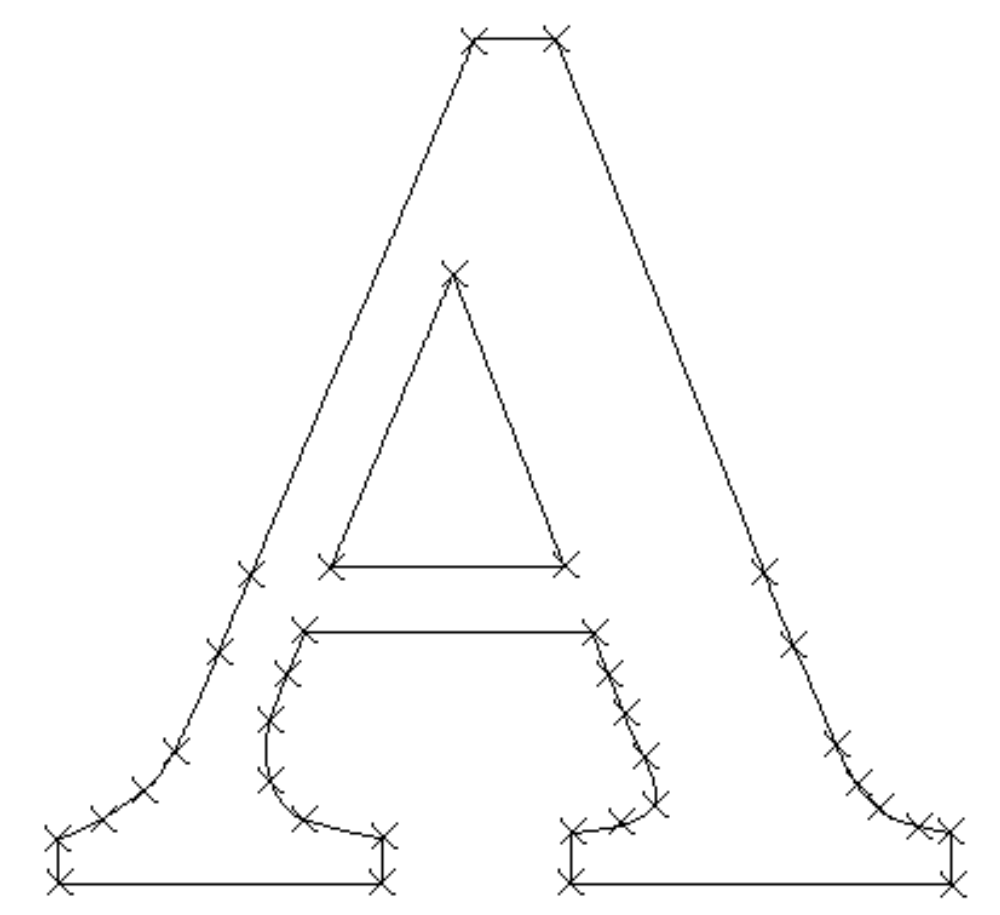

FRED manipulates spline curves, which are piecewise parametric cubic functionsfittinga set of points calledknots (shown as "x" above). Spline curves are created and modified by simple operations on these knots.

FRED Page 2 Patrick Baudelaire **January 13, 1976** 

Usually,when creatingfont outlines,the curves should correspond to the shape of a character perhaps designed by a graphic artist. To help define such outlines FRED will displaya "background" image to use as a reference when editing the curves.

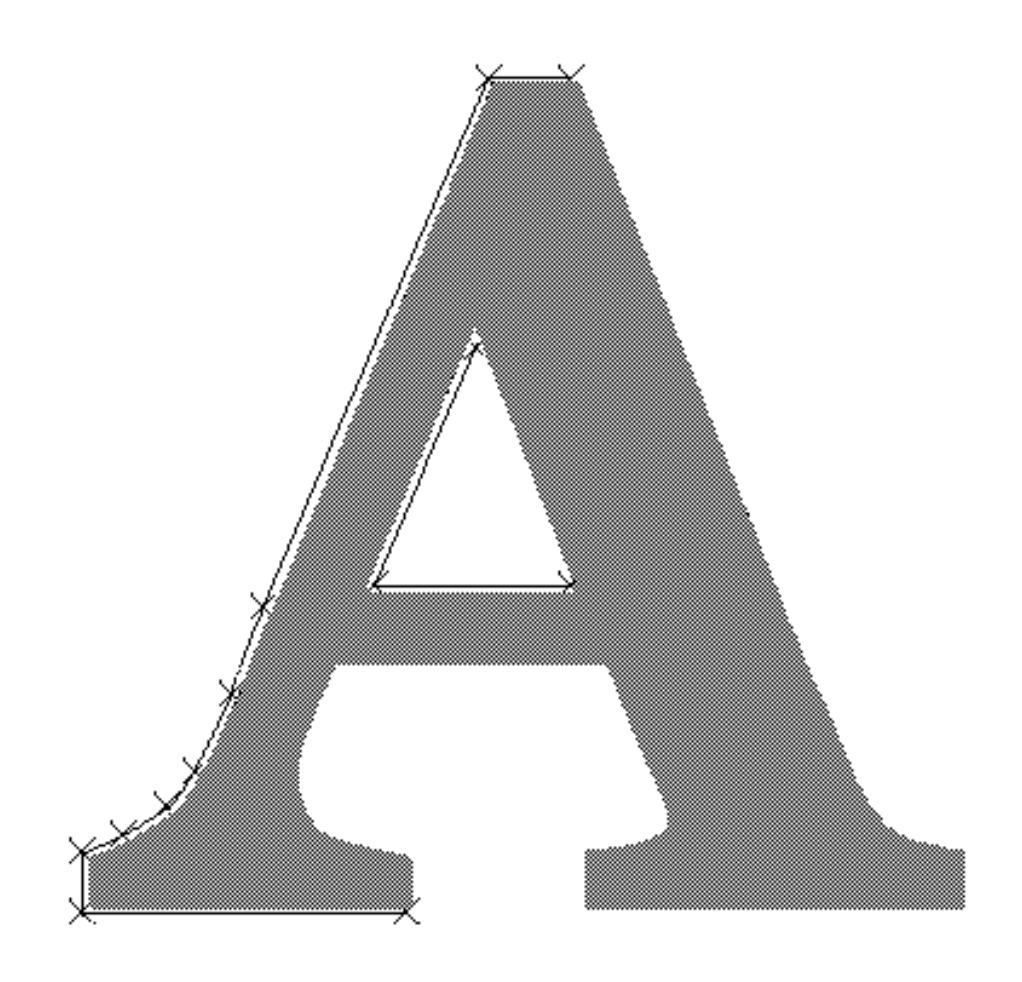

FRED Page 3 Patrick Baudelaire **January 13, 1976** 

# 2. Summary of commands

The Alto screen is divided into three areas:a display area for drawing spline curves,a menu area and a message area. User input comes mainly from the mouse, when the cursor is in the display and the menu areas. The resultof an interactionusually shows as a new curve in the display area.

FRED displaysa menu of commands which are invoked by pointingat them with the cursor and pressingany mouse switch. In response to certainof these commands, another menu of subcommands may in turn appear. Subcommands are invoked in the same fashion. FRED commands are described in the following sections of this document:

section 3: basic operations

 3.1: make 3.3: replace 3.5: next section 4: transformations 4.1: move 4.2: copy 4.3: drag 4.4: repeat section 5: other operations 5.1: wipe 5.2: undo 5.3: break 5.4: join section 6: refresh 6.1: refresh 6.2: shift 6.3: new background section 7: read, write, plot section 8: font

FRED Page 4 Patrick Baudelaire **January 13, 1976** 

In addition, the main menu offers two simple commands:

k n o tspline curves are drawn with or without their knots explicitly epresented depending on the context. This command is used for displayingallthe knots on allthe curves (they are drawn as "x" shaped symbols).

q u iftor returning to the Alto operating system. This command expects confirmation with a key stroke (Y or return).

Certain commands use keyboard interaction. When inputing a text string (such as filename) or a number, terminate with returnor escape;edit with backspacewhich deletesthe lastcharacter and deletefor startingver. Entering only returnusually aborts the command. Entering only escape may either abort or imply some default value.

# 3. Basic operations

Spline curves can be createdwith the command m a ke. They can be deleted and modified (by deletingknots, moving knots or adding new knots) with the command  $r e p 1$  afluxe operation  $r e p 1$  applies to a section f a curve, that is to say an orderedset of contiguous nots of the curve. Since the commands  $m$  a kand  $r e p$  laxe the two most frequentlyused, they do not appear on the menu but are invoked by pressing switch 3 of the mouse.

3.1 Make:

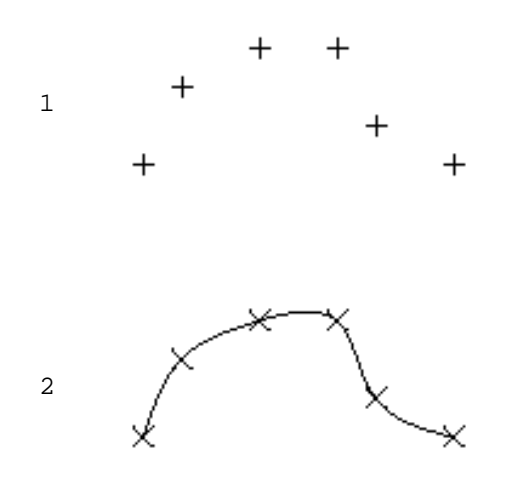

This is the operation for creatinga new curve. First press switch 3. The editor goes into knot input<br>mode (see below): a new menu (see below): a new menu appears and a small symbol "+" is now attached to the cursor. Now define the knots of a new spline curve. When all the knots of the spline have been defined, terminate knot input mode. The new spline is displayedwith itsknots turned on. A maximum of 40 new knots can be accepted at one time. However this restrictiodoes not limit the number of knots for a curve since new knots can be added with a replace operation.

FRED Page 5 Patrick Baudelaire **January 13, 1976** 

3.2 Knot Input Mode

Knots are input in the displayarea by pressingswitch 1 or 2 of the mouse. A symbol "+" is displayedat that location,and the number and coordinates of the point are shown in the message area.

If switch 1 is used, a knot is placed at the exact locationpointed at by the cursor.

Alternativelyif switch 2 is used, a knot is input only if the cursor is in the vicinity of eithera knot on a curve or a previouslyinput knot (i.e.a. symbol "+"). The new knot will fallexactlyat the location f this adjacent knot. The message "overlap" will confirm the input.

Switch 3 is used to terminate knot input,executethe operationand return to the main menu.

In addition,the followingactionsare availablefrom the knot input mode menu:

erase: erase the last knot input;

a b o rt: abort knot input; do not make a spline;

x & y: input a knot by its coordinates.

Keys delete and backspace have the same action as the command erase.

The menu area also contains an  $11 \times 11$  grid, with a black square in its center which is used for moving the lastknot input. When the cursor is placed in the grid and a switch depressed,the lastknot will be moved by an amount equal to the distancebetween the black square in the center of the grid and the square pointed at by the cursor, multiplied by the "resolution" of the grid which depends on the switch used:

> switch 1: 1 grid unit equals 1 screen units; switch 2: 1 grid unit equals 10 screen units; switch 3: 1 grid unit equals 100 screen units.

For instance,if one points at the square immediately to the right of the black square using switch 2, the last input knot will be moved by ten screen units; if one points at the top leftsquare of the grid using switch 1, the lastinput knot will be moved up and leftdiagonalyby five screen units in each direction.

FRED Page 6 and the set of the set of the set of the set of the set of the set of the set of the set of the set of the set of the set of the set of the set of the set of the set of the set of the set of the set of the set Patrick Baudelaire **January 13, 1976** 

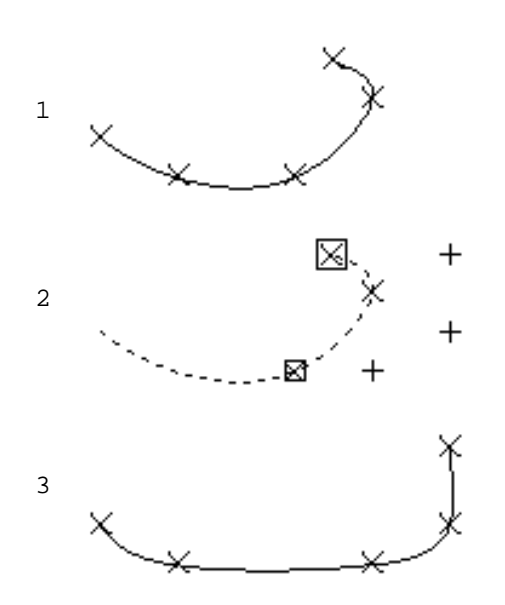

This operation replaces a curve sectionby a set of new knots. First specify a curve section (see below). Then press switch 3. The editor goes into knot input mode (already describedin section3.2). Now input new knots. When the set of new knots has been defined,the modified spline is displayed with its knots turned on. The set of new knots may be empty (in this case, the curve section is deleted).

## 3.4 Specifying a curve section

A curve section is an ordered set of contiguousknots of a curve. It is defined by its end knots. Switch 1 and switch 2 are used to specifya section. As seen above switch 3 is used for invoking the commands make and repliaceurve sectionis currentlyselected the operation replise ce invoked; otherwise the operation m a kes invoked. An unwanted selected section may be suppressed with either delete or backspace.

The firstknot of the sectionis specifiedy pointingat it with the cursor and pressingswitch 1 of the mouse. It is displayedwith a small square surrounding it. The last knot of the sectionis specifiedsimilarlywith switch 2, and is displayedwith a slightlylarger square surrounding it. The firstand lastknot will coincide,when eitherswitch 1 or switch 2 is used, in the followingtwo cases: no sectionwas previouslyselected or the previouslyselectedsection was on a differentcurve from the one just pointed at.

The entire curve containingthe selectedsectionis drawn as a dottedline, with only the knots of the sectionturned on. The end knots of the section are surrounded by a square. In addition to the visualcues, a message is displayed indicating the spline number and the knot numbers of the selected section; that information may be helpful in some ambiguous cases.

FRED Page 7 (Page 7) and the set of the set of the set of the set of the set of the set of the set of the set of the set of the set of the set of the set of the set of the set of the set of the set of the set of the set of Patrick Baudelaire **January 13, 1976** 

3.5 Next:

There may be ambiguity about which curve is selectedby the specified sectionwhen two or more curves share end knots of the section,or when one of the end knots is a multiple knot of a singlecurve. The command n e xtay then be used to cycle through the possiblechoices. In most cases,the visualcues (dottedcurve and visibleknots) should be sufficient to indicatewhich is the current choice. The following figuresillustrate typical examples of the use of next.

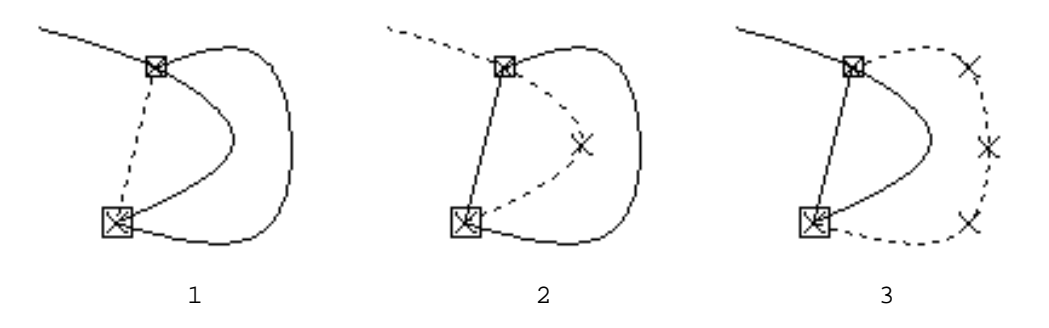

Three curves having two common knots; the possible sections which may be selected by pointing at these common knots are:1) the leftmostspline,which is a line segment since it has only two knots; 2) three knots from the four-knot splinein the middle; 3) the whole five-knot spline on the right.

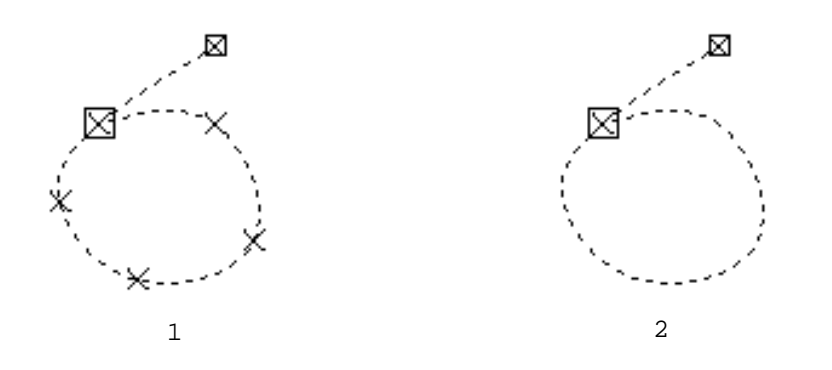

A closedcurve;the possibleselectedsectionsare:1)knot 1 through 7 (i.e. the whole curve); 2) knot 1 through 2.

FRED Page 8 and the set of the set of the set of the set of the set of the set of the set of the set of the set of the set of the set of the set of the set of the set of the set of the set of the set of the set of the set Patrick Baudelaire **January 13, 1976** 

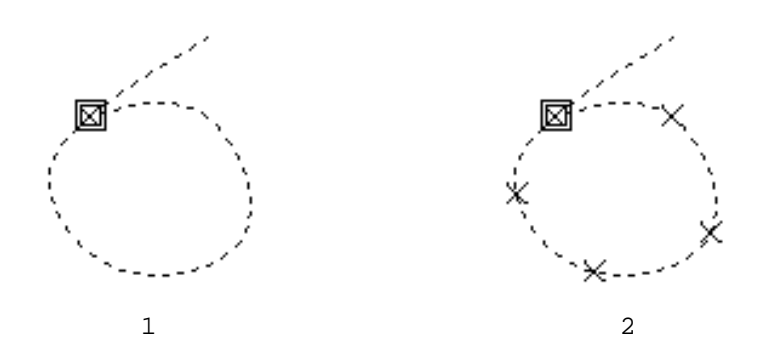

A closedcurve; the possibleselectedsectionsare: 1) knot 2 or knot 7; 2) knot 2 through 7, or knot 7 through 2.

The sense of the selectedsectionof the curve (observableby the relative size of the square symbols defining the beginning and end of the section) is important:the designatedknots are replacedin that order. There can be ambiguity only when the sectioncontainsexactlyone knot. Then the order in which the new knots are insertedinto the curve is the internalorder of the knots of the curve. This order may be found by observing the direction in which the curve is drawn or deleted. Alternatively the problem can be circumvented by always replacing at least two knots.

3.6 Summary of mouse switche use:

Top level:

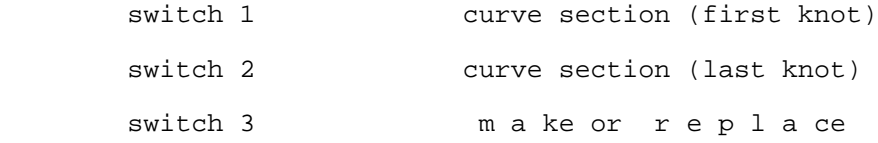

Knot input level:

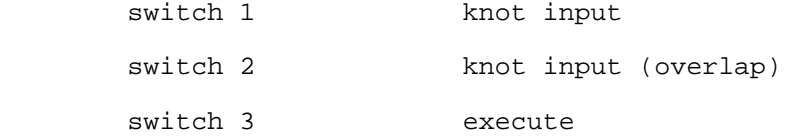

FRED Page 9 Patrick Baudelaire **January 13, 1976** 

#### 4. Transformations

Splinescurves may also be modified with severaltransformationoperations: move, copy and drag. These operations all apply to a section of a curve.

4.1 Move:

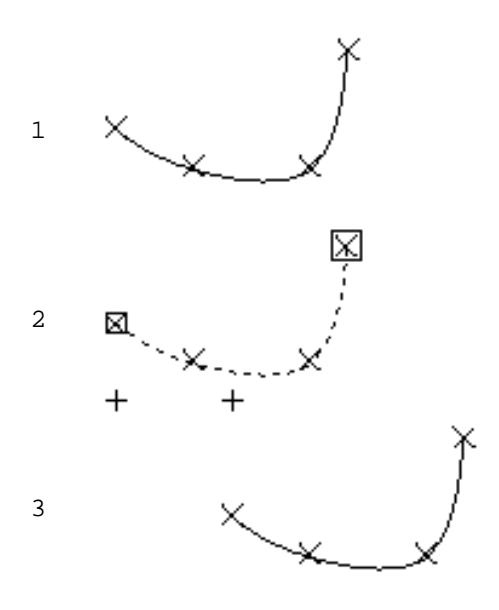

4.2 Copy:

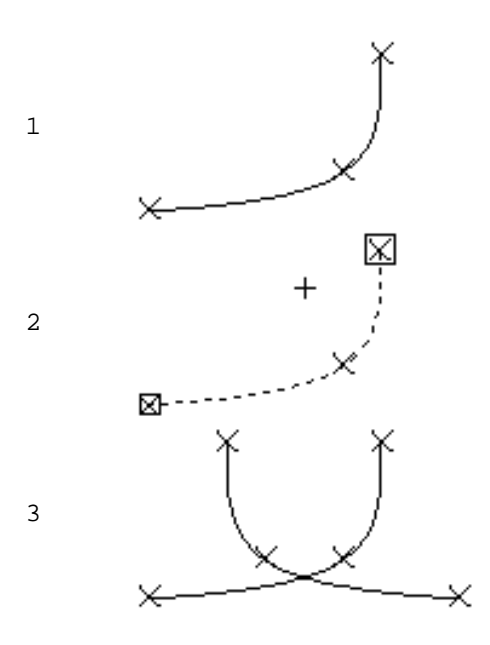

This command does one of three geometrical transformations on a curve sectiona translationa verticalsymmetry or a horizontalsymmetry. Firstspecifya curve section (see above: 3.4). Then point at one of the three options of the command move:translattion zontal symmetryertiscyammetThen the editor goes into a mode identicalto knot input mode (see above: 3.2). However only one or two points are specified. They define the geometrical parameters of the transformation. For a transldæftine to me origin point and the destinationpoint (this is illustrated on the left). For a horizontal symmetdefyine one point on the horizontal axis of symmetry; For a vert is  $\alpha$  and medefine one point on the verticalaxis of symmetry (this is illustratedbelow, in the context of a copy command).

This command makes a transformed copy of a curve section. It is otherwise the<br>same as the m o vecommand. The m o vecommand. The illustrationon the left demonstrates vertical symmetry.

FRED Page 10 Patrick Baudelaire **January 13, 1976** 

#### 4.3 Drag:

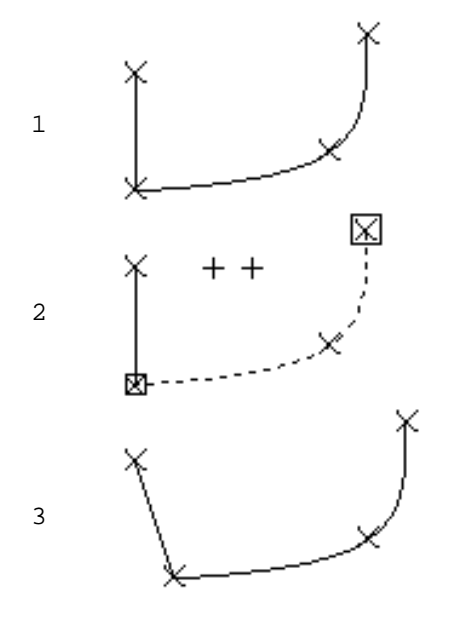

This is a version of the command m o ve (translate) in which all the curves sharing the knots of the translatedcurve section are modified accordingly. Knots common to several curves, such as end knots of connected curves,may thus be translated in one single operation.

#### 4.4 Repeat:

This command will repeat the most recentlyapplied transformation( m o ve, copy drag $\phi$  the current selectionwith the same parameter (i.e.same translation vector or same symetry center).

## 4.5 Simple combinations:

Deletinga knot, a curve or a portionof a curve is easilydone by executing a replace and then a do it without supplying a set of new knots.

Moving a single knot can be done in two ways: replace or move.

InsertingN new knots between two consecutive knots  $k_1$  and  $k_2$  is done with a replaceter and  $k_2$  respectively s the end knots of a section; then input  $N+2$  points such that point 1 coincides with  $k_1$  (using switch 2), points 2 to N+1 are the N new knots, point N+2 coincideswith  $k_2$ (using switch 2).

Appending N new knots at eitherend of a curve is done in a similarway: selectthe end knot as a singleknot section, and  $r e p$  lia by N+1 new knots. However, be aware of the ambiguity associatedwith single knot sections (3.5).

FRED Page 11 Patrick Baudelaire **January 13, 1976** 

5. Other operations on spline curves

#### 5.1 Wipe:

This operation deletesall displayed curves. Beware: no confirmation is expected. An accidental w i pmay be recovered from with the undo command  $(5.2)$ . A w i piss actually equivalent to a succession of single curve deletions. Therefore it will take an equal number of successive un do operations to recreate all the deleted curves.

5.2 Undo:

Spline curves are created,go through a history of modifications,and may eventuallybe deleted. The undbeature is provided for recoveringfrom destructive vents in the history of curves, that is modificationsand deletions. It applies to the operations  $r \in p$  l an one, wend wipelt does not apply to other types of operations(i.e.make,copy) readd join), since they are easily invertible.

All deletedcurves and allmodified curves are chronologicaly remembered, " up to some finitevariabledepth. The most recentlydeleted or modified curve is recreatedwhen the command undos invoked. If that curve had originally been modified (through  $a \rvert r$  e p lon cme o vet he curve that was substituted for it disappears permanently. The depth of "memory" is variable,because it is a function of the internalstorage availableto the splineeditor. The "memory" will be expunged of itsoldestitems according<br>to these requirements. It is believed that if FRED is not used to these requirements. It is believed that if FRED extravagantlythe depth of "memory" is about a dozen items. Immediately after a w i pe, all deleted curves should be recoverable.

#### 5.3 Break:

This operationis used to break one singlecurve into two connected curves. First selectthe knot where the "breaking"is to happen, and then execute this command.

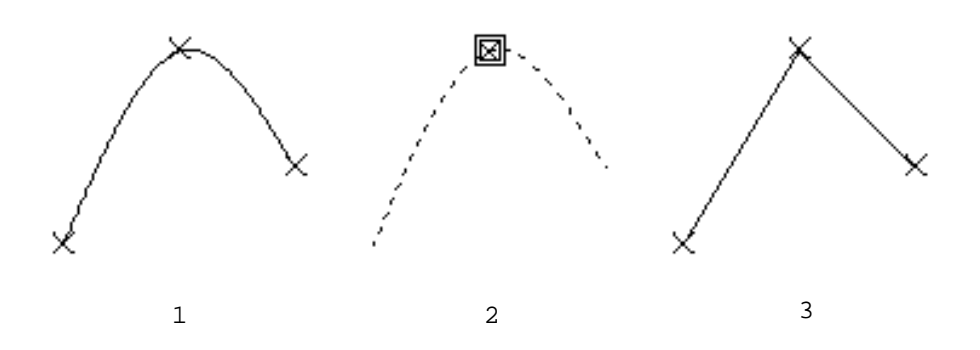

PRED Page 12<br>Patrick Baudelaire et al. (1976) animative state of the state of the state of the state of the state of the Pa Patrick Baudelaire

5.4 Join:

This is the inverseof the b r equeration. First select the common end knot of two connected curves, and then execute the command. The two knot of two connected curves, and then execute the command. connected curves are joinedinto one singlesmooth curve. The command is not executed if there is ambiguity, namely if there are more than two curves with the same end knot.

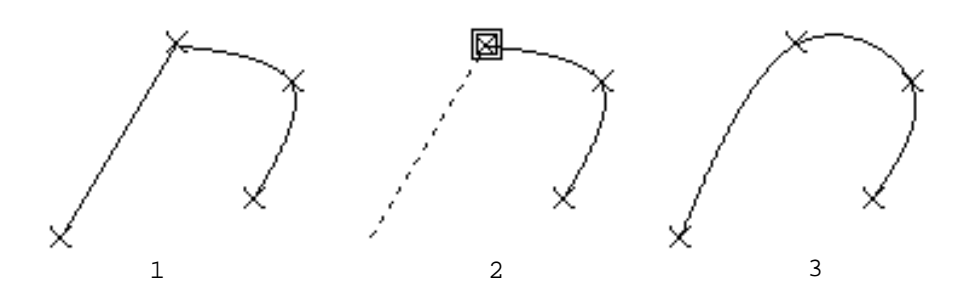

5.5 Cyclic curves:

The joingeration may also be applied to a closed curve. This will produce a cycliccurve with a smooth junction. A cycliccurve does not have any end points. It may be broken at any of its knots.

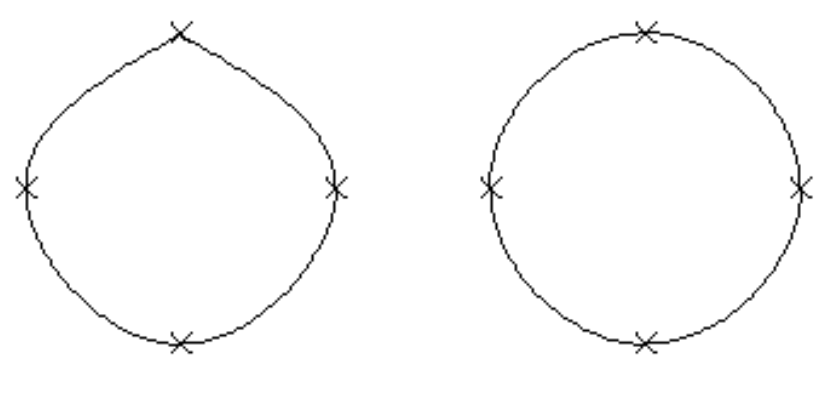

closed

cyclic

FRED Page 13 Patrick Baudelaire **January 13, 1976** 

```
6. Refresh
```
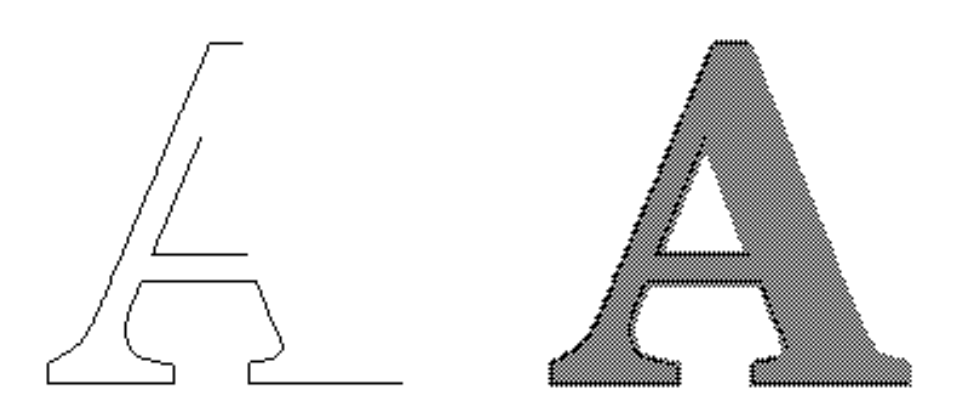

The display area may be viewed as a background overlaid with a transparencyon which curves are drawn. The background pictureis a "one bit per point bitmap" where dark areas are represented as gray halftone.

6.1 Refresh:

Because of the particularway in which curves are drawn and deleted,the displayarea may get dirtiedin regionswhere curves cross or overlap each other, and where knots coincide. Therefore a command is provided for refreshing the display area. This is a reasonably fast operation which regeneratesthe background and produces a clean display of spline curves without knots. The current selected section,if any, disappears. The r e f rcemmand comes in two flavors with a clear background or with the current background.

#### 6.2 Shift:

This is a refrcombined with a translation fall the curves. The translation is specified as for a movecommand: source point and destination point. The background, if displayed, is not translated.

## 6.3 New background:

In order to obtain a new background, a characterdot matrix may be read from a filein CU format. This charactermatrix will be expanded so as to filla maximum area of the display,and the characterwill be displayedin gray halftone. The expansion factoris the same for all the charactersin the same CU file as it is determined by the constantheight of the matrix and the width of the widest character. The interactionscenario is as follows:type the name of the CU file which will cause the file to be scanned for its content (be patient) alternatively, f the same CU fileis used as before,only type escape,sincethe filedoes not need to be scanned again; then the listof the charactersthe CU filecontainsis displayed now type the desired character (or type escape followed by the octal code).

FRED Page 14 Patrick Baudelaire **January 13, 1976** 

# 7. File input/ouput and plotting

7.1 Read and Write:

Two commands permit reading and writing the displayedsplines,without concern for whether these splinesform a well-definedcharacter outline. Arbitrary sets of splinesmay thus be stored and retrieved.This is the<br>same file format as used by the illustratorprogram DRAW<sup>1</sup> (the recommended file name extension is DRAW). When reading pictures generated by DRAW, text and curve brushes are ignored.

7.2 Plot:

Plottingof the pictureis done using the PRESS fileformat. The command plot outputs the picture as a bitmap in PRESS format.

The filemay be printedon EARS through MAXC; for this you may use the command filePRINT.CM which FRED generates. The filemay also be used by programs acceptingPRESS files:for instance, MARKUP<sup>2</sup> may be used for inserting the bitmap picture into a document.

-------------------------

<sup>1</sup> Documentation on <GR-DOCS>DRAW.EARS

<sup>2</sup> Documentation on <ALTODOCS>MARKUP.EARS

FRED Page 15 Patrick Baudelaire **January 13, 1976** 

#### 8. Making a font

The main intended use of FRED is for making fonts,or more precisely creatingsplineoutlinesof characters.1Spline charactersare generatedusing the curve editing features of FRED (described in section 3 and 4). Additionalcommands are provided for storingin a fileand retrievingfrom a filesuch a characterdescriptionas well as for specifyingthe additional information necessary for fully defining the font. These commands are availablefrom a submenu which scrollsin when the command fontis invoked.

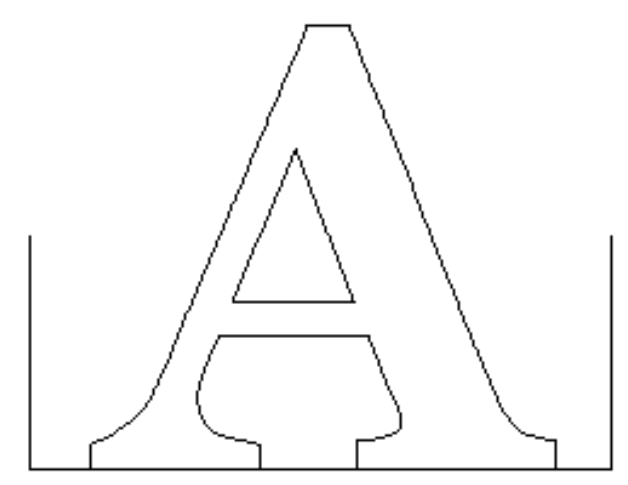

Section 8.1 firstdescribesthe various elements composing a spline font description. Then section8.2 explainsthe various commands and methods for creatingand modifying these components. Section8.3 presentsthe file input/output commands.

Generation of the appropriatefonts for various devices using splinefonts, is done with the program PREPRESS.<sup>2</sup>

8.1 Description of a spline font:

A specialLISP-compatible text format is used for spline fonts (given in appendix,for the very curious). The recommended extensionfor such a file is SF. A spline font descriptioncontains the following components for each character:

a) characteroutline it is composed of a number of closed curves made of a number of end-to-end connected splines.

<sup>-------------------------</sup>  $1$  R.F. Sproull, "Fonts project", September 9, 1974.

<sup>2</sup> Documentation on <GR-DOCS>PREPRESS.BRAVO

FRED Page 16 Patrick Baudelaire **January 13, 1976** 

b) base line and width: or more precisely the positionrelative to the outlineof the characterof the horizontalbase line,the leftside of the character slug and the right side of the character slug.

c)fiducialsthe splineoutlinesgeneratedby FRED are intended to be used by the program PREPRESS which "scan-convertsthe characteri.e. generatesthe actual dot matrix used on a printing or displayingdevice. The actualresolutionof the dot matrix will be a functionof the resolution of the device(for instance500 lines/inch)and the desiredpointsizeof the displayedor printed character(say 12 points). <sup>1</sup>In order to guarantee that the scan-convertingprocesswill produce an appropriatelyscaleddot matrix font from a given spline font, there must be some means to relate the particularcoordinatesystem used for the splineoutlineto the size of the finaldot matrix. For that purpose,each characterdefinitioncontainsa set of two numbers calledfiducials. These two numbers are respectively qual to the height and width in the coordinatesystem of the splineoutlineof a square whose side is equal to the point size of the character. These numbers are used to determine the scalefactorto apply both verticalyand horizontalyto the spline coordinates for producing a dot matrix for a particular point size.

d) character identification:

family: e.g. Baskerville;

character: e.g. "A", or octal ASCII code 101;

face (or style) which has three components: bold or medium or light, regular or italic,condensed or regular or expanded (defaulted to medium, regular, regular).

e)bookkeepinginformationversionnumber, creationdate, and name of file used for background.

8.2 How to create a spline font:

-------------------------

FRED can define all the components of a spline font with a number of special purpose commands.

a)characteroutlinein generalpracticethis outlineis generatedby creatingand editingsplinesto follow the contours of a halftonecharacter displayedas a background (section5.2). There are two typicalcases. The background character could be obtained from an existing font (in dot matrix format) for a device such as Alto, VTS or SLOT, which one wants to convert to the more general splinefont format. Alternatively(and the most likely in the future),one could create an originalfont in spline outlineformat. For this purpose one would firstcreatea digitizedpicture

 $1$  The point is a unit of type measurement equal to  $1/72$  inch (vive le systeme metrique...).

FRED Page 17 Patrick Baudelaire **January 13, 1976** 

of the type font to use as the background. In eithercase,CU fileformat is the standard, since it is the format used by the video font digitizing system. The recommended resolutionfor digitizedype font picturesis 256 by 256; this creates rather large filesbut provides a background with minimally jagged contours which are easier to fit with spline curves.

 b)base lineand width:currentbase lineand width may be modified or redefined in only two ways: with the command  $\;$  b a see w i d  $\;$  bh, by reading a characterdefinitionfrom a splinefont file. The command base & widthactually activatesa special mode for defining an arbitrary rectanglein the displayarea (which is also used for definingfiducials). A submenu scrolls in, with the following commands:

> l e fatndr i gwhten that mode is activated, switch 1 is used for defining the left side of the rectangle switch 2 the right side. Switch 3 is unused.

> t opand b o t twomen that mode is activated switch 1 is used for defining the top side of the rectangle,switch 2 the bottom side. Switch 3 is unused.

> m o vease any switch to repositionthe bottom leftcorner of the rectangle, its dimension unchanged.

> height widthput at the keyboard the desireddimensions of the rectangle(in screen units),the bottom left corner remaining fixed.

ok: terminate, i.e. return to f o nt command.

When the command base  $w$  identers the rectangledefining mode, a rectangleis displayedcorrespondingto the current values of base line and width. You may then modify base line and width by redefining the bottom, leftand right side of this rectangle moving the rectanglearound (which affectsonly the base line)or eventuallytyping in the value of the width.

As an additionaloption, width (but not base line)may be automatically obtained from the CU font charactercurrentlyused as a background. This is useful when convertingan already existingfont. The option comes in the form of a question when entering the command  $b$  a se  $\&$  w i d th.

c)fiducialsurrent fiducialsmay be modified or redefinedin only two ways: with the command  $f$  i ducon by reading a character definition from a splinefont file. The command  $f$  i du actialsates same mode as the command  $w$  i d  $t$  for defining an arbitrary rectanglein the display area). It is described above (8.2 c).

When the command fiducentarsthe rectangle defining mode, a rectangleis displayedcorrespondingto the current values of the fiducials. However only the dimensionsof this rectangle(or square) are important. Its positionon the screen are irrelevant. You may then modify the values of the fiducialsby redefiningthe top, bottom, leftand right side of this rectangle, or eventually by typing in the values.

As an additionaloption,fiducialsmay be automaticallycomputed from the CU font charactercurrentlyused as a background. This is useful when convertingan already existingfont to splineformat. The option comes in the form of a question when entering the command prepare for that option when reading a new CU file:answer yes to the question"Do you want FIDUCIALS automaticallycomputed?";then enter the point size of the font to be converted,and the resolutionof the printing device (500 lines/inch for EARS fonts).

However, when creatingan originalfont, the recommended practiceis to digitizea pictureof the font type alsocontainingsome marks or graduation indicativeof the point size of the font. These marks will appear on the screen as part as the background, and the fiducialswill be defined by pointing at them.

d)characteridentificational bookkeepinginformationare definedor modified through a command labelled m i s  $c e 1$  lwhim he prousides some self-explanatory keyboard interaction.

## 8.3 Reading and writing spline font files

One SF file may be opened at a time, for reading, writing or both. Opening a file  $\rho r$  creatinga new file is done with the command get The filename must have extentionSF. Getting a font file(say FOO.SF) may take some time if it containsmany characters as it implies scanning the fileand duplicatingit under the name FOO.XF. Beware that SF filesgrow fast: for efficiency, t is recommended not to storemuch more than a dozen charactersinto one singleSF file. When quiting or when gettinganother SF file,the previouslyopened SF fileis closed. Confirmation is expected before closingthe file.Confirming with a V (for verify) allows selective deletion of unwanted characters from the file being closed.After file FOO.SF has been closed, FOO.XF will be a copy of the initial file FOO.SF.

Do not exitfrom FRED by any means other than quithere are ways to recover from the effectof a crash or other similar disruption,but they require expertise.

Charactersmay be randomly read from, or written on the currentlyopened SF file. Specifya characterby typing eithera singlekey, escape followed by octalcode, or returnto abort. Overwriting a previouslystored character requires confirmation. The  $r e$  ad h a r acommand displaysa character directory of the opened file.

The command defianedwridteffersfrom writeharain thet it automaticallygoes through the commands  $\bar{b}$  a see width, idu and al  $m i s c e 1$  lbæfnore proceeding to write out the font definition. When writing out the font outline all splinesnot forming a closedcurve will be ignored. This means that auxilliarycurves createdas templatesor used as constructiveelements, that is to say not actually part of a character outline, do not have to be deleted at the time of writing.

FRED Page 19 Patrick Baudelaire **January 13, 1976** 

#### 9. Keyboard commands

Command input may be done on the keyboard (as well as from the menu) for most operationsat the top level. This allows fasterinteractionfor the experienced user.

The key correspondingto a command is simply the firstletterof that command: e.g. key command U is equivalent to menu command undo. There are only a few exceptions:

-repeat is escape;

-keys M and C are used to set the meaning of keys T, V and H to be either a moveor a copy $p$ eration (translyætne,tical symetry, horizontal symetry);

-mainly for safety reasons, w i pe is done with <control>W;

-background and refresh operations also use control keys:

<control>B refresh with background

<control>C refresh with clear background

<control>N new background

-in addition,deleteand backspaceare used to suppressan unwanted selection.

## 10. Getting started

Obtain the file <GRAPHICS>FRED.DM and LOAD it. It contains the following files:

-the program files: FRED, FREDOV1.BB to FREDOV5.BB;

-the menu picture files: MENU1.FRED to MENU4.FRED;

-a utilityprogram SFMUNCH for processing spline font files (described in Appendix A).

FRED Page 20 Patrick Baudelaire **January 13, 1976** 

# Acknowlegments

This document greatlybenefitedfrom help and suggestionsby Bill Bowman and Bob Sproull.

FRED Page 21 Patrick Baudelaire **January 13, 1976** 

#### Appendix A

#### SFMUNCH

This is a utilityprogram for processingspline fonts:concatenationof SF files,settingfiducials,and charactertransformations(shearing-for italics-, condensing and expanding). The syntax of the command is as follows: SFMUNCH <output SF file> <operations> <list of input SF files> The available operations are:

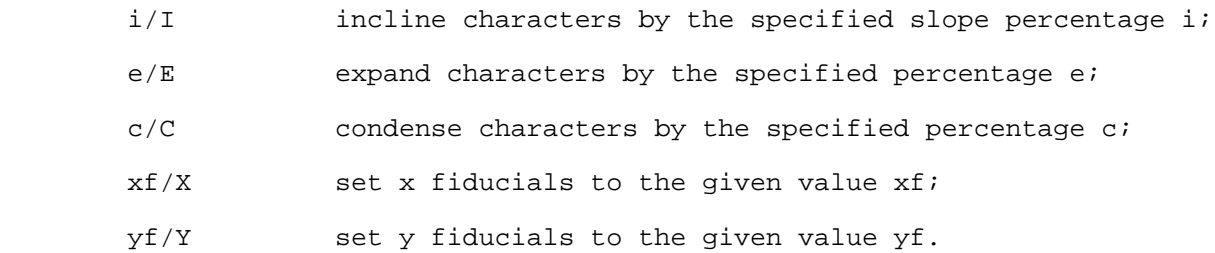

If no operation is specified, simple concatenation of the SF filesis done. Transformation specificationsay be mixed with the listof input files. They take effect only for the input files following them.

In addition,when /V is used, confirmation is expected before processing and writing out each character.

Examples:

SFMUNCH METEOR.SF METEOR\*.SF

concatenates all METEOR characters into a single file;

SFMUNCH/V METEOR.SF METEOR\*.SF

or SFMUNCH METEOR.SF/V METEOR\*.SF

selectively concatenates METEOR characters into a single file;

SFMUNCH METEORI.SF 10/I METEOR.SF

generates a font file of pseudo-italics (10 per cent incline);

SFMUNCH NUMSYM.SF SYMBOLS.SF 15/E NUMERALS.SF

generates a font file of symbols and expanded numerals.

FRED Page 22 Patrick Baudelaire **January 13, 1976** 

```
Font file format
The following description uses the notation:
                              <...> is a list,
                             \{ \ldots \} is a string,
                              [...] is a number.
A spline font file has the form:
          <character description> ... <character description> STOP
where <character description> is either of the form:
 ((FAMILY {family name})
            (CHARACTER [code])
 (FACE { B | M | R } { R | I } { C | R | E })
 (WIDTH [width in x] [width in y])
            (FIDUCIAL [dimension in x] [dimension in y])
            (VERSION [number] {date})
            (MADE-FROM {file name}
                    [x character origin] [y character origin]
                    [x fiducial origin] [y fiducial origin])
            (SPLINES <closed curve> ... <closed curve>))
  or of the form:
           ((FAMILY {family name})
            (CHARACTER [code])
            (USE {family name} [code]
                   \{ B \mid M \mid R \} \{ R \mid I \} \{ C \mid R \mid E \}))
 where <closed-curve> is:
          (<spline> ... <spline>)
 where <spline> is:
           ([n] <knot list> <weight list> <derivative list> {solution method})
  where [n] is the number of knots,
  and <knot list> is:
(([x_1], [y_1]) ([x_2], [y_2]) \dots ([x_n], [y_n])) and <weight list> is:
(W_1 \cup W_2 \cup \ldots \cup W_n)and <derivative list> is:
(([X_1'] \cup [Y_1'] \cup [X_1''] \cup [Y_1''] \cup [X_1''] \cup [X_1''] \cup [Y_1''] \cup ...)]... (\begin{bmatrix} x_{n-1}^T \end{bmatrix} [\begin{bmatrix} x_{n-1}^T \end{bmatrix} [\begin{bmatrix} x_{n-1}^T \end{bmatrix} [\begin{bmatrix} x_{n-1}^T \end{bmatrix} [\begin{bmatrix} x_{n-1}^T \end{bmatrix} [\begin{bmatrix} x_{n-1}^T \end{bmatrix} [\begin{bmatrix} x_{n-1}^T \end{bmatrix}]) { NATURAL | CYCLIC | PSEUDO-CYCLIC }
  Comments of the form:
         (COMMENT {any string})
  may be inserted in a <character description>.
  FACE information stands for:
          BOLD | MEDIUM | LIGHT
          REGULAR | ITALIC
          CONDENSED | REGULAR | EXPANDED
```
Appendix B